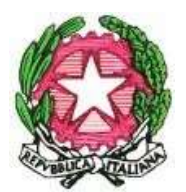

## LICEO STATALE "G. FRACASTORO" Verona

Circ. n. 014 Verona, 08/09/2022

Agli STUDENTI delle classi prime Agli STUDENTI nuovi di tutte le classi Ai GENITORI Ai DOCENTI

## OGGETTO: Account Google di istituto

Per tutti gli studenti nuovi, sia quelli delle classi prime che delle altri classi, è stato creato un account Google di istituto.

## Primo accesso

Per accedere alla propria nuova casella Gmail e alle altre applicazioni di Google Workspace, gli studenti devono:

- 1. Collegarsi alla pagina google.it oppure al sito della scuola→servizi on line→Gmail e Gsuite (utlizzando preferibilemte il browser: Google Chrome oppure Brave scaricabile gratuitamente dal sito www.brave.com);
- 2. Cliccare su Gmail;
- 3. Accedere come nuovo account (Utilizza un altro account, nel caso si utilizzasse già un account google);
- 4. Inserire come utente il proprio nome.cognome@liceofracastoro.edu.it;
- 5. Inserire come password i primi 4 caratteri seguiti dagli ultimi 4 caratteri del codice fiscale (scrivere tutto in minuscolo).

A questo punto il sistema presenterà una pagina di benvenuto ed in fondo un pulsante per confermare ed accettare i Termini di servizio di Google e le Norme sulla privacy di Google, successivamente quella del cambio password (obbligatorio). Si prega di aver cura di annotare la nuova password scelta e di non perderla (eventualmente si dovrà contattare l'amministratore per il ripristino).

Attenzione: per la corretta scrittura dell'indirizzo email gli studenti il cui nome oppure il cognome presentino lettere accentate o con apostrofi dovranno attenersi alle indicazioni degli esempi di seguito:

 Per un cognome che presenti un apostrofo come "Gabriele D'Annunzio" l'utente sarà: gabriele.d'annunzio@liceofracastoro.edu.it, si deve scrivere l'apostrofo come nel cognome;

- Per un nome (o cognome) con lettere accentate come "Giosuè Carducci" l'utente sarà: giosue'.carducci@liceofracastoro.edu.it, si utilizza cioè l'apostrofo al posto dell'accento;
- Per gli alunni con più nomi o cognomi gli utenti sono stati creati seguendo quanto già riportato nel registro elettronico. Ad esempio per "Carlo Emilio Gadda" l'utente sarà: carloemilio.gadda@liceofracastoro.edu.it.

Gli studenti che dovessero incontrare delle difficoltà potranno contattare l'animatore digitale prof. Zanon per ulteriori delucidazioni e per la risoluzione delle problematiche riscontrate (francesco.zanon@liceofracastoro.edu.it).

## Utilizzo delle applicazioni di Google Suite

Una volta effettuato l'accesso alla propria casella di posta Gmail saranno immediatamente disponibili tutte le applicazioni di Google Suite (sarà sufficiente cliccare sull'icona formata da "puntini" in alto a destra, come mostrato in figura).

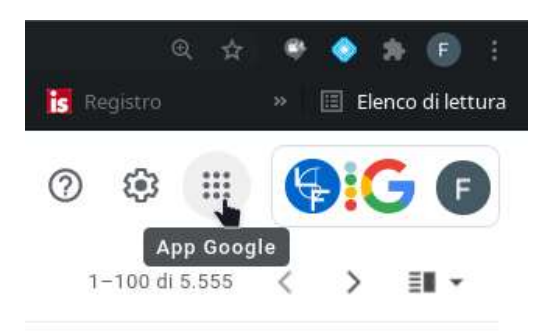

Le applicazioni più utilizzate sono:

- La casella di posta elettronica **Gmail**:
- Drive, un servizio di cloud che permette l'archiviazione e condivisione di file;
- **Classroom**, per le classi virtuali.
- Documenti, Fogli e Presentazioni. Una suite completa per l'ufficio per la scrittura di documenti, utilizzo di fogli di calcolo, e presentazione di diapositive. Questi programmi si possono utilizzare direttamente dal browser senza necessità di installare nulla sul proprio computer. Ovvero sono disponibili come app per smartphone e tablet;

Ciascuno studente riceverà indicazioni dai propri insegnanti per quel che riguarda l'eventuale utilizzo delle applicazioni per la didattica.

L'animatore digitale prof. Francesco Zanon Il Dirigente Scolastico Prof. Luigi Franco

Firma autografa sostituita a mezzo stampa ai sensi dell'art. 3, comma 2, del D.lgs. n. 39/1993